> DIENST ANATOMO-PATHOLOGIE ASZ AV Merestraat 80 - B-9300 Aalst

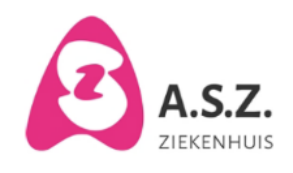

## **Aanvraag materialen en producten voor staalafname via ordera-v**

Versie: 1

Auteurs: Denys Veerle

Publicatiedatum: 11-03-2022

Wijzigingen ten opzichte van vorige versie:

## **Onderwerp**

Het is ook mogelijk om materialen en producten voor staalafname aan te vragen via Ordera-v. Dit is hetzelfde programma dat gebruikt wordt voor het bestellen van materialen bij het economaat. De procedure is gelijklopend,alleen moet er besteld worden onder ECO121 (zie werkwijze). Eénmaal de order is geplaatst wordt die door onze dienst opgevolgd. Een bestelling dient bij onvolledige levering niet opnieuw te worden geplaatst. De kosten worden niet doorgerekend aan de diensten.

## **Inhoud**

Klik op het icoontje "Ordera-v" op het werkblad.

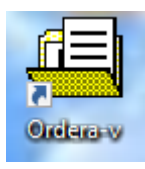

Het volgende scherm verschijnt:

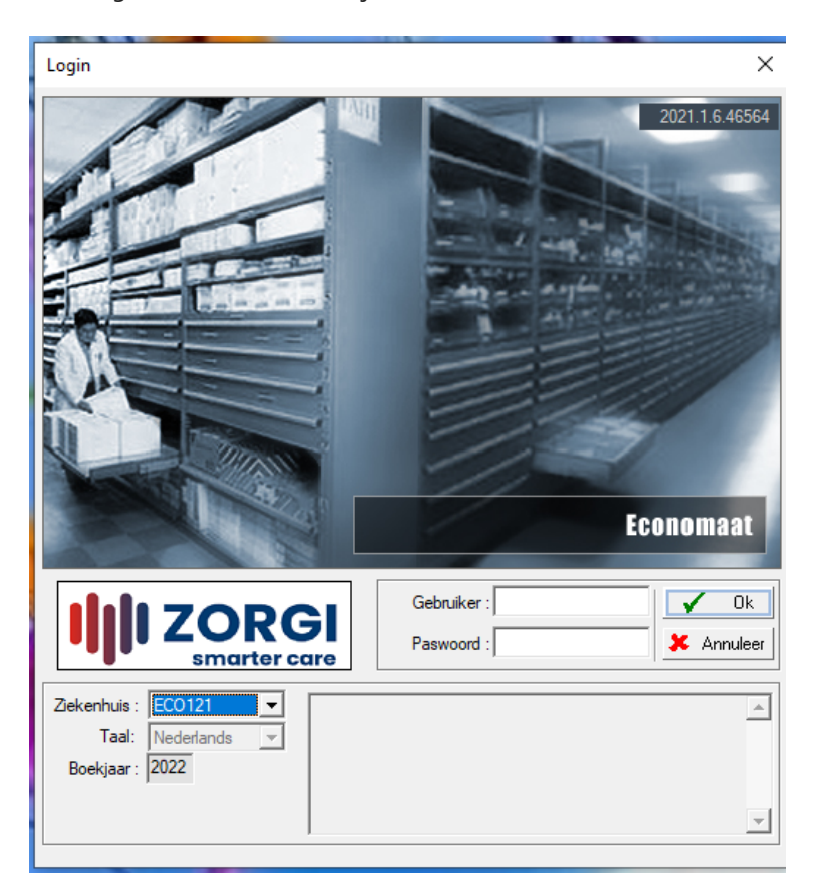

Klik in de dropbox bij "Ziekenhuis" : ECO121 aan

Vul in:

- Gebruiker : zelfde nummer als economaat
- Paswoord: zelfde nummer als economaat

Klik op "OK".

Het volgende scherm verschijnt:

ECO Aanvraag op dienst

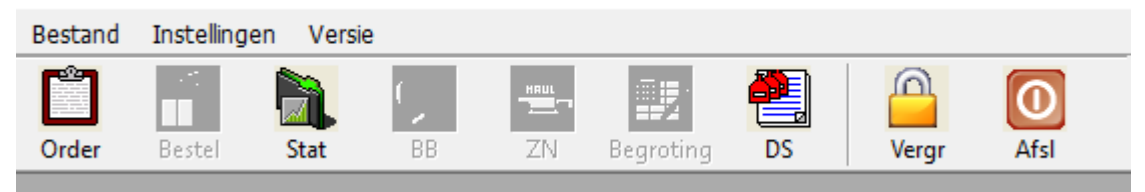

Klik op "order"

## Het volgende scherm verschijnt:

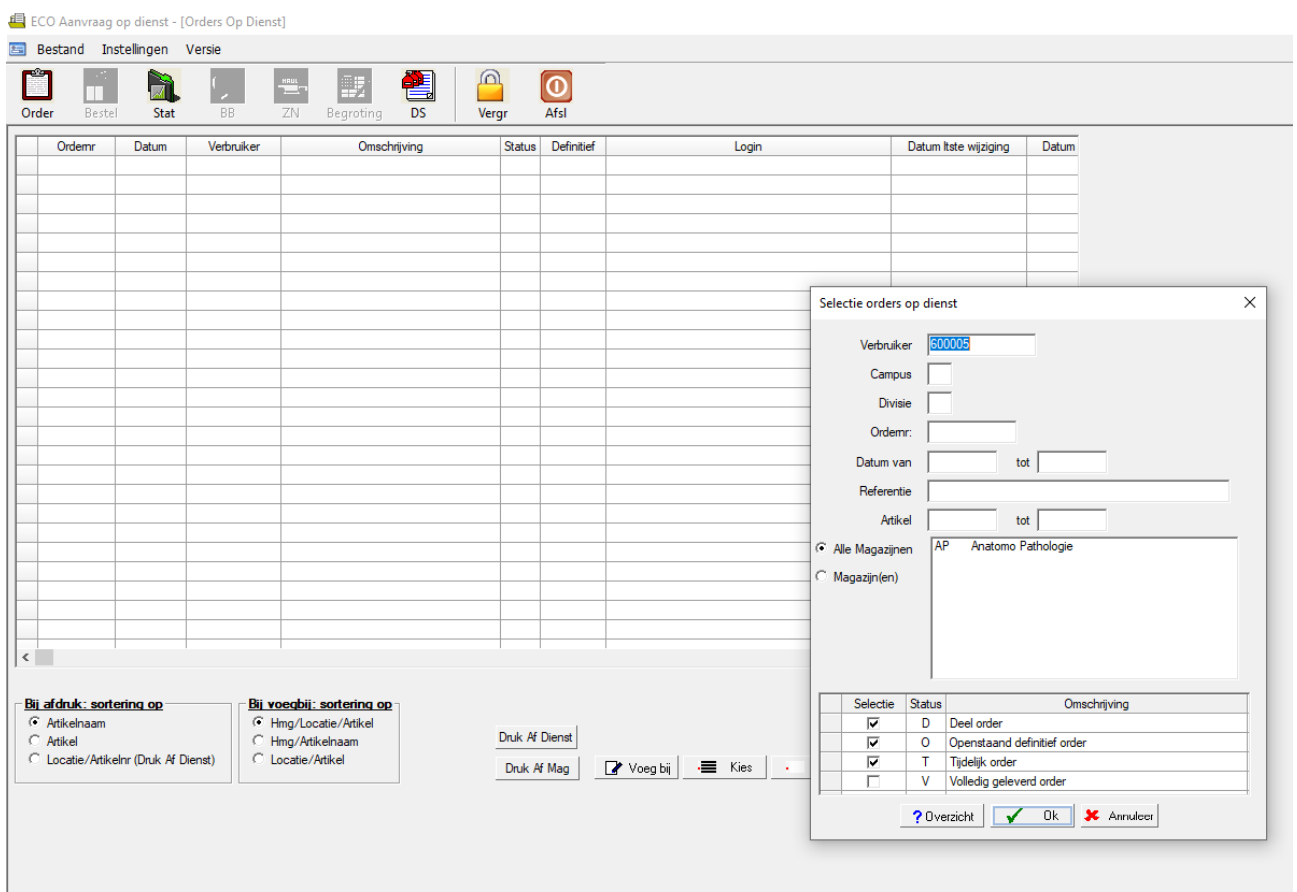

Klik op "OK".

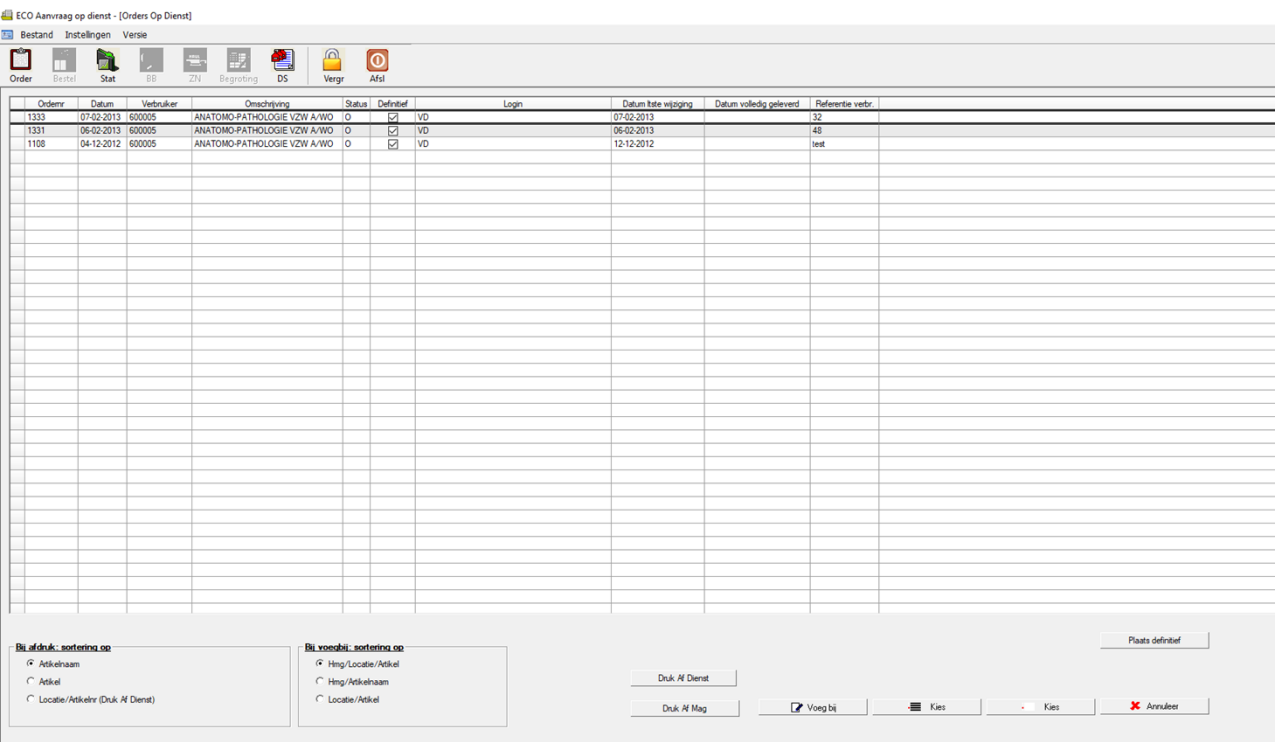

Het volgende scherm verschijnt:

Klik op de knop "Voeg bij" .

Er verschijnt een orderlijst. Is dit niet het geval gelieve dan een e-mail te versturen naar veerle.denys@asz.be met vermelding van de campus, je dienst en gebruikersnummer van het economaat, op die manier kunnen we jullie toevoegen aan het systeem.

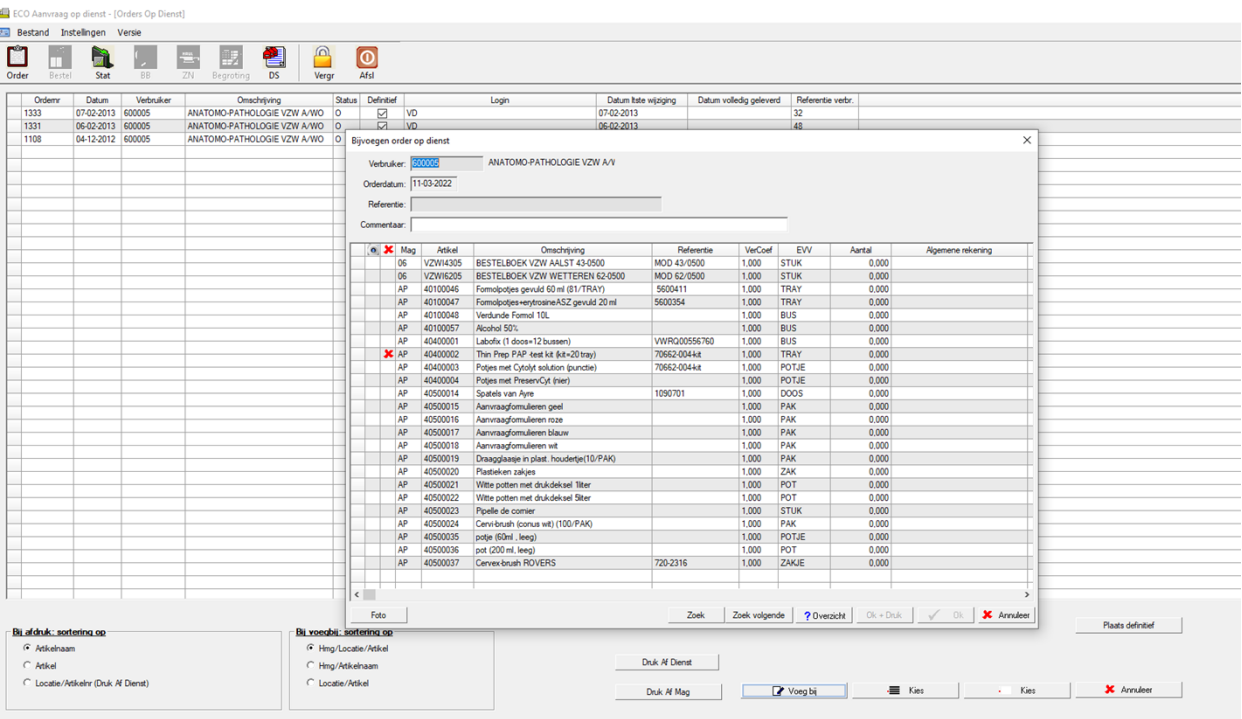

Vul het vakje referentie in: Naam + Telefoon.

Klik de materialen aan die je wilt bestellen. Geef de hoeveelheid aan. Klik op "OK".

Het volgende scherm verschijnt:

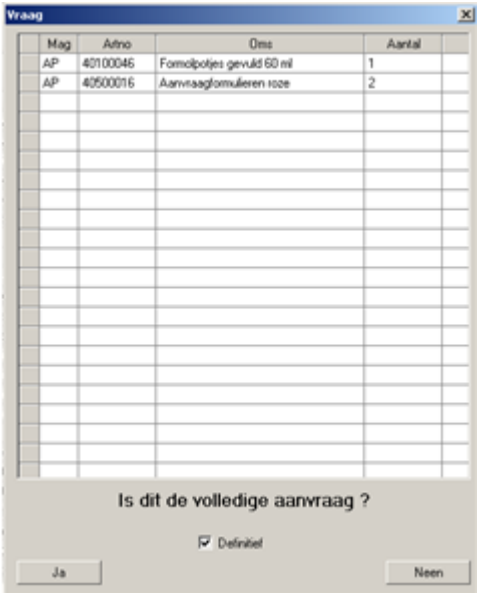

Op de vraag " Is dit de volledige aanvraag?": Klik op " ja".

Op de vraag "Orders werden aangemaakt? Klik op "OK".

De bestelling is nu geplaatst.

Indien de bestelling bestemd is voor het ASZ campus Aalst word je opgebeld als je bestelling klaarstaat. Indien de bestelling bestemd is voor het ASZ campus Wetteren en Geraardsbergen wordt de bestelling meegegeven met de bodes.